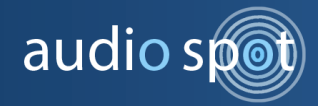

https://audiospot.audio/audiospot-creativetools ER Media ToolKit By audio spot

FixxER tool explained

Dear user,

This tool was created to help you smoothly transition to the new ER Media ToolKit Mac installer, where the entire set of tools are installed into one dedicated folder inside your computer's Applications folder. Plus, this tool installs \*FFmpeg directly from within the app without the hassle of entering command lines into the Mac Terminal utility.

Operation: the tool searches any copies of ER Media ToolKit that are not located inside the new designated default folder (/Applications/ER Media ToolKit) and offer to remove them for you in two optional methods: one by one or 'delete all results' at once.

Note that once you delete any (or all) results found by this tool, it removes them permanently skipping the recycle bin, but as long as you install the new ER Media ToolKit into its designed install path via our new Mac installer you can safely remove any results found with this tool as it will never show any copies located inside this folder.

It is perfectly normal to get the infamous spinning beach ball for a while then pressing the 'Start Search' button if it's the first time you use this tool, this process is quite intense. The tool searches the entire system for copies of the toolkit's apps wherever they will be as long as they're not hidden inside an archive, therefore it ensures a fresh clean start.

As mentioned above, if you haven't already install \*FFmpeg on your system this tool offers to handle it for you, just follow the simple on-screen steps and reload the app when it's done. In case you do have \*FFmpeg already installed but wishes to update it to a newer version, you can click the 'Update FFmpeg' button, just under the list box in the center, and it will fire up the FFmpeg download and install manager.

Warm regards,

## audio spot

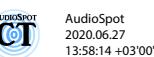